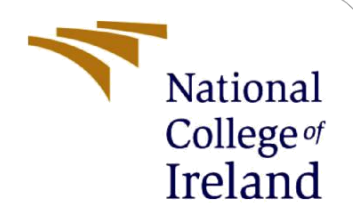

# Deep Learning Techniques for Classification of Astronomical Objects

# Configuration Manual

MSc Research Project Programme

Yogiraj Subhash Dalvi Student ID: 20205741

School of Computing

National College of Ireland

Supervisor: Abubakr Siddig

#### **National College of Ireland**

#### **MSc Project Submission Sheet**

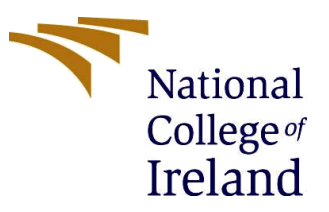

#### **School of Computing**

**Student Name:** Yogiraj Subhash Dalvi

**Student ID:** 20205741

**Programme:** MSc in Data Analytics **Year:** 2022

**Module:** Research Project

**Lecturer:** Abubakr Siddig

Submission 19<sup>th</sup> September 2022 **Due Date:**

**Project Title:** Deep Learning Techniques for Astronomical Object Classification

**Word Count:** 2258 **Page Count:** 23

I hereby certify that the information contained in this (my submission) is information pertaining to research I conducted for this project. All information other than my own contribution will be fully referenced and listed in the relevant bibliography section at the rear of the project.

ALL internet material must be referenced in the bibliography section. Students are required to use the Referencing Standard specified in the report template. To use other authors' written or electronic work is illegal (plagiarism) and may result in disciplinary action.

**Signature:** Yogiraj Subhash Dalvi

Date: 19<sup>th</sup> September 2022

#### **PLEASE READ THE FOLLOWING INSTRUCTIONS AND CHECKLIST**

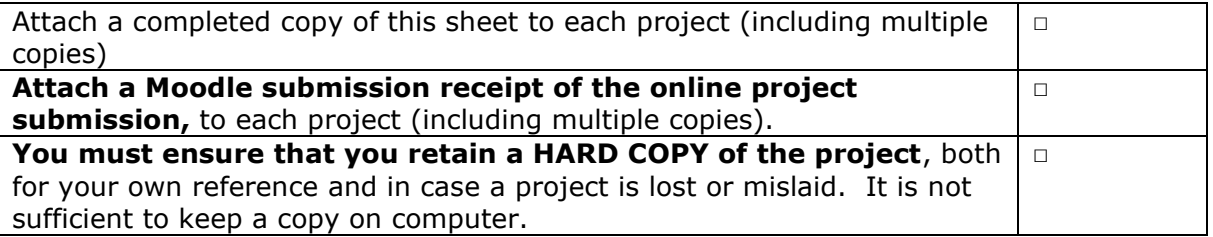

Assignments that are submitted to the Programme Coordinator Office must be placed into the assignment box located outside the office.

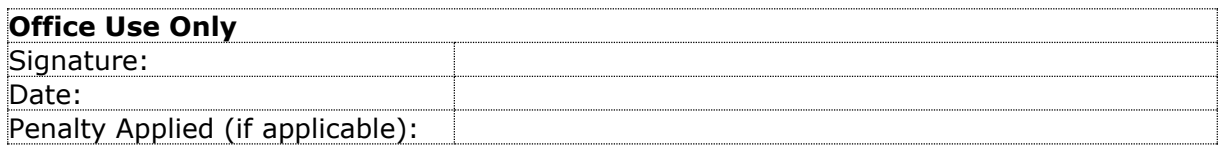

## Configuration Manual

## Yogiraj Subhash Dalvi

## Student ID: 20205741

## **1 Introduction**

This report is a component of the submission made by the student Yogiraj Subhash Dalvi for the Master of Science degree in Data Analytics. It serves as the configuration manual for the manual that describes how to implement Deep Learning Techniques for the classification of astronomical objects. As Section 2 gives us the extra details of the thesis paper submitted, section 3 goes into detail about the hardware that was utilized, and section 4 gives us a discussion about the framework that was used to create the models. The steps to choose and acquire the images which will be utilized are discussed in Section 5. The Python code that was used to obtain and pre-process the SDSS pictures is walked through in Section 6. Training of models is discussed in Section 7, which follows, and section 8 discusses the outcomes that were obtained from the training.

## **2 Additional Details from Thesis Technical Report**

The following is a list of supporting documentation that was discovered or researched as part of the research effort; however, due to limitations in the document, it was not included in the final thesis report.

## **2.1 Methodology**

TensorFlow is a high-scale machine learning system. TensorFlow employs dataflow graphs to describe computation, shared state, and mutations. It translates a dataflow graph over many computers in a cluster and inside a machine across several processing devices, including multicore CPUs, GPUs, and Tensor Processing Units (TPUs). This architecture allows the application developer freedom, unlike earlier "parameter server" implementations. TensorFlow lets developers try new training and optimization strategies. TensorFlow focuses on training and inferring deep neural networks. Several Google services utilize TensorFlow in production, and the open-source project is used for machine learning research. In this publication, the TensorFlow dataflow model is explained. (TensorFlow, 2022) This study implemented three pre-trained CNN models along with a base CNN model with adam optimization and it was compared against the same models but, they were trained on the ImageNet dataset.

## **2.2 Convolutional Neural Networks**

Deep learning makes use of many kinds of neural networks, and one of those networks is called a convolutional neural network. Because of the work done by CNN, image recognition has made great progress in recent years. CNN's are comprised of several layers, the most notable of which are the input layer, the output layer, and the hidden layers. The processing and classification of images is helped along in some fashion by each of these levels in some manner. Every layer is considered while calculating the hidden layers. Each one of these layers contributes significantly to the overall functionality of the network.

## **2.3 Data Acquisition**

Once we get all the FITS to file URLs after querying the SDSS archive server, all those files were downloaded locally using the "shutil" library.

```
## Importing Necessary Modules
import requests # to get image from the web
import shutil # to save it locally
for ix, thisrow in df.iterrows():
   ## Set up the image URL and filename
   #image url = "https://cdn.pixabay.com/photo/2020/02/06/09/39/summer-4823612 960 720.jpg"
   filename = str(ix) + ' ' + str(thisrow['class']) + '.jpg'# Open the url image, set stream to True, this will return the stream content.
   r = requests.get(thisrow.imglink, stream = True)
   # Check if the image was retrieved successfully
   if r. status code == 200:# Set decode content value to True, otherwise the downloaded image file's size will be zero.
       r.raw.decode content = True
   # Open a local file with wb ( write binary ) permission.
       with open(filename, 'wb') as f:
            shutil.copyfileobj(r.raw, f)
       print('Image sucessfully Downloaded: ',filename)
   else:
       print('Image Couldn\'t be retreived')
```
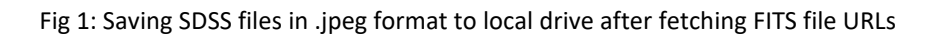

After downloading images, they were segregated into three classes.

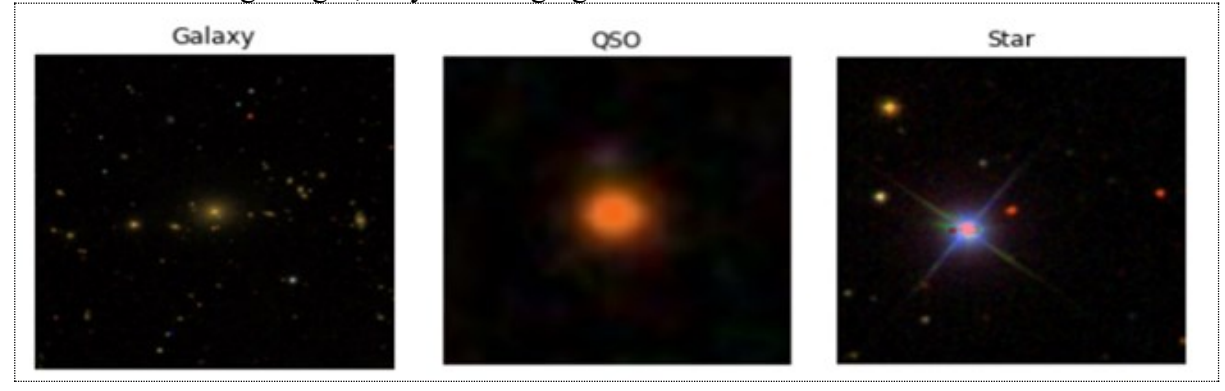

Fig 2: Sample Images from SDSS Data Release 17

FITS files download location: http://skyserver.sdss.org/DR17/SkyServerWS/ImgCutout/ SDSS JPEG files Download location: [http://skyserver.sdss.org/DR17/SkyServerWS/ImgCutout/](http://skyserver.sdss.org/DR17/SkyServerWS/ImgCutout/getjpeg?ra=184.9983&dec=-0.8333&scale=0.05&height=512&width=512)

## **2.4 Data Pre-Processing**

After the data had been obtained in the fit format, it was then processed to minimize its size and convert it to an image format so that it could be handled further down the line. This processing, along with the other portions of the model's design, training, and testing, was carried out locally. It was decided to download the FITS files and store them in individual sub-directories, one for each class. After that, the pictures were taken from each FITS image, assembled into a plot, and then saved as a PNG file. Finally, the image was closed, and the process was repeated with the subsequent image in the directory. Python was used to write this procedure, and the Config Manual that was given along with this report has comprehensive information on the various pieces of hardware and software that were deployed.

#### **2.4.1 Image Augmentation**

Image data augmentation is a method that entails developing changed variants of the images that are included within a training dataset. These new versions of the images are then used in the training process. After then, the updated copies are put to use for instructional reasons. This makes it feasible to artificially grow the size of the dataset without the need to collect any more data throughout the process. There are different types of augmentation techniques, such as:

- 1. Horizontal or vertical image flipping.
- 2. Choose clockwise or counterclockwise to rotate the image.
- 3. Rescaling pixels of the image
- 4. Randomly cropping an image

### **2.5 Data Extraction and Transformation**

The SDSS Survey archive servers are the source of the data in this particular instance. The data that was utilized may be found on the servers at dr17.sdss.org. DR17 referred to the 17th data release of information based on the findings of the survey. All the data has already undergone preprocessing, during which any digital noise or "poor" photos were eliminated. Before the data was made public, any images that had been negatively influenced by bad weather circumstances or unfavorable atmospheric conditions were deleted.

## **3. Hardware Specification**

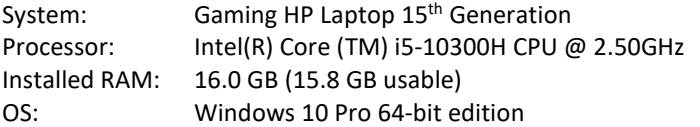

Graphics Card: NVIDIA GeForce GTX1660 Ti ,6GB DDR6

## **4. Software used**

This section provides a list of all apps that must be installed in order for the project to be successfully executed, as well as screen images.

## **4.1 Applications Developed by Microsoft**

The ordinary versions of Microsoft Office and the operating system that were utilized in this study do not come with any installation instructions. Any extra components that were used are: Microsoft Excel, PowerPoint, and Snipping Tool

## **4.2 Google Colab**

The acronym "Colab" refers to the product that was developed by Google Research and is known as the Colaboratory. Colab is an online platform that enables users to create and run any Python code directly in their web browser. This platform is particularly useful for machine learning and data analysis.

- 1. Go t[o https://colab.research.google.com/](https://colab.research.google.com/)
- 2. You need to sign up in colab to create an account in colab

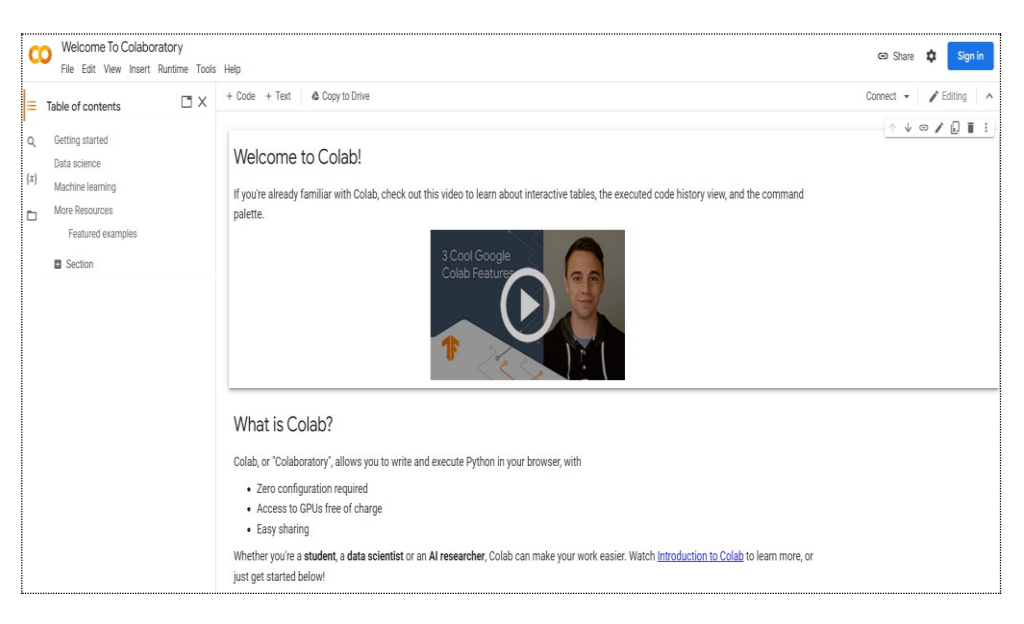

Fig 3. Google Colab Home Page

3. Login with your Gmail account credentials.

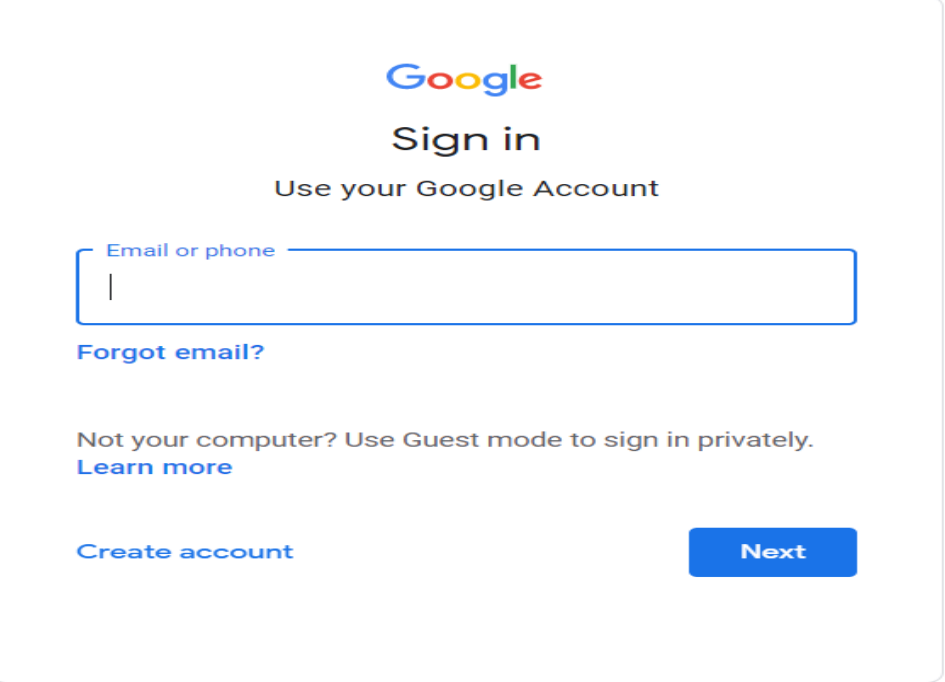

Fig 4. Google Sign-In In Colaboratory

4. Create a new notebook to start working in colab

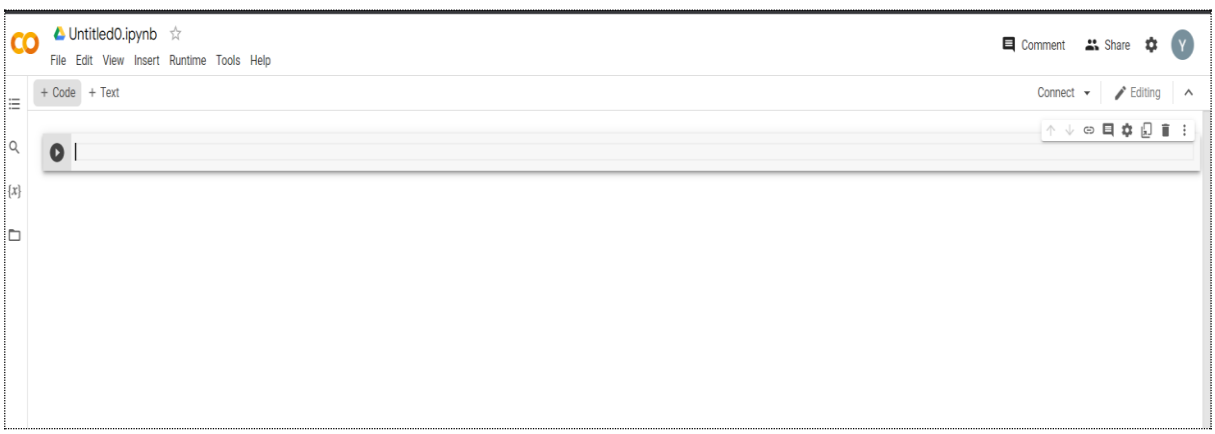

Fig 5. New Python Notebook in Colab

5. There are three types of colab versions:

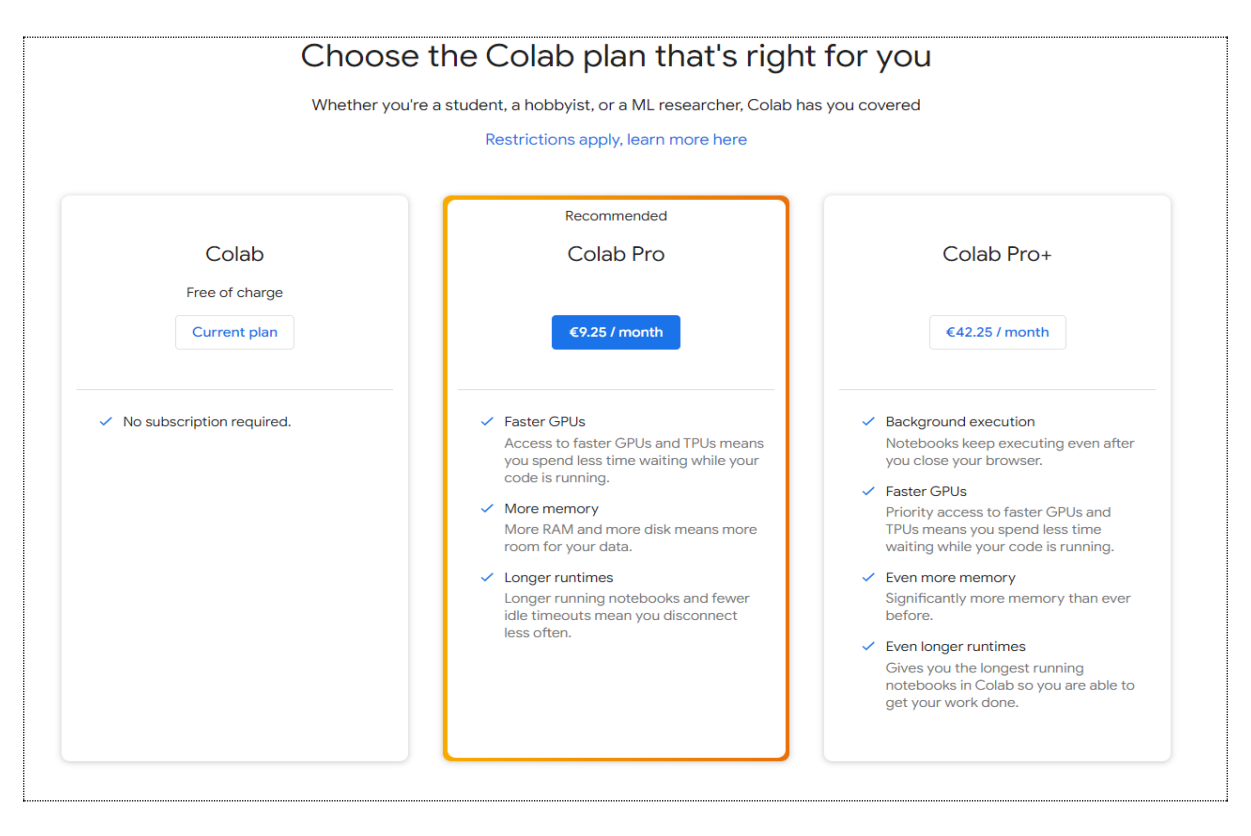

Fig 6. Google Colab Plans

The another advantage og google colab is that majority of the python dependancies have already been installed in it so, there would be no need to install any dependancies in it.

## **5. Downloading SDSS Images**

Images were retrieved from the server that houses the SDSS archive. The format of the queries was determined, in both instances, by the website that was being queried.

#### **5.1 Querying SDSS Catalogue Archive Server using Python and SQL**

The code to extract the images from SDSS (Sdss.org. Data Release 17, 2022) archive server is as follows.

#### **5.1.1 Importing necessary libraries for Sciserver**

```
# import SciServer Libraries
import SciServer.CasJobs as CasJobs
#import SciServer.SkyServer as skys
import urllib.request
import os
# import utility libraries
import pandas
import numpy as np
pandas.set_option('display.max_colwidth',None)
#import astropy
#from astropy.io import fits
#from astropy import wcs
#import skimage.io
#import matplotlib
from matplotlib import pyplot as plt
dataset = 'DR17'print('ok')
```
Fig 7. Importing Libraries for Sciserver Casjob

#### **5.1.2 Extract Star Class images using SQL Query**

ExecuteQuery() function was used to query Sciserver archive for Star Class FITS Files.

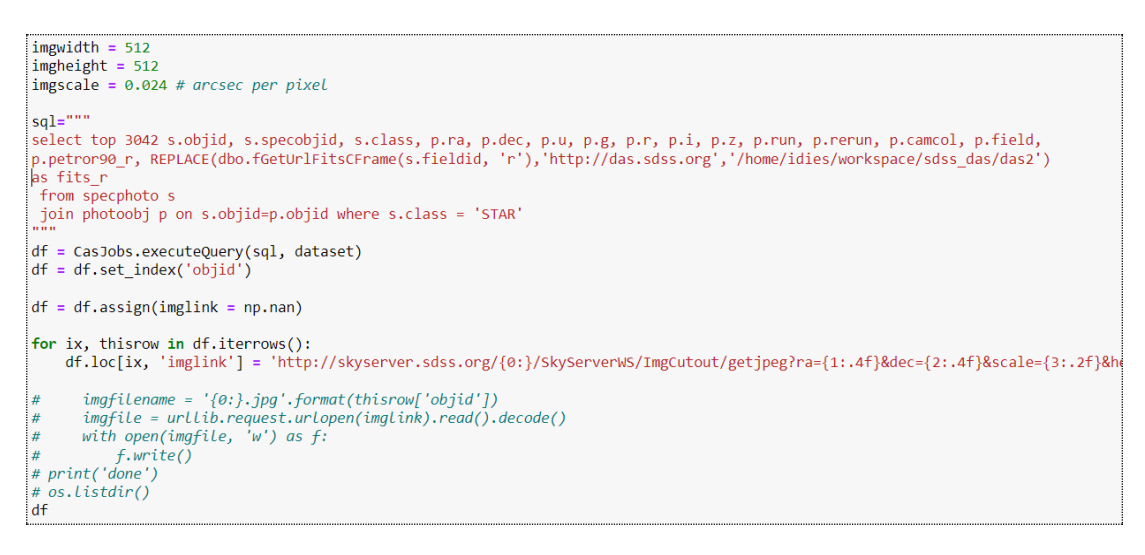

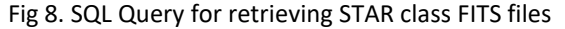

#### **5.1.3 Saving STAR class image attributes in csv file**

All information regarding STAR class images has been saved to a local drive via python data frame.

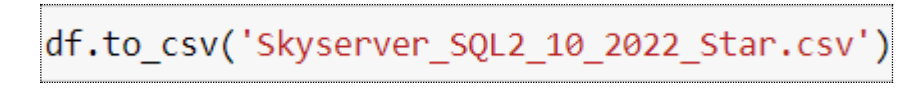

#### Fig 9. Save image information to CSV file

The CSV has FITS file URLs as well.

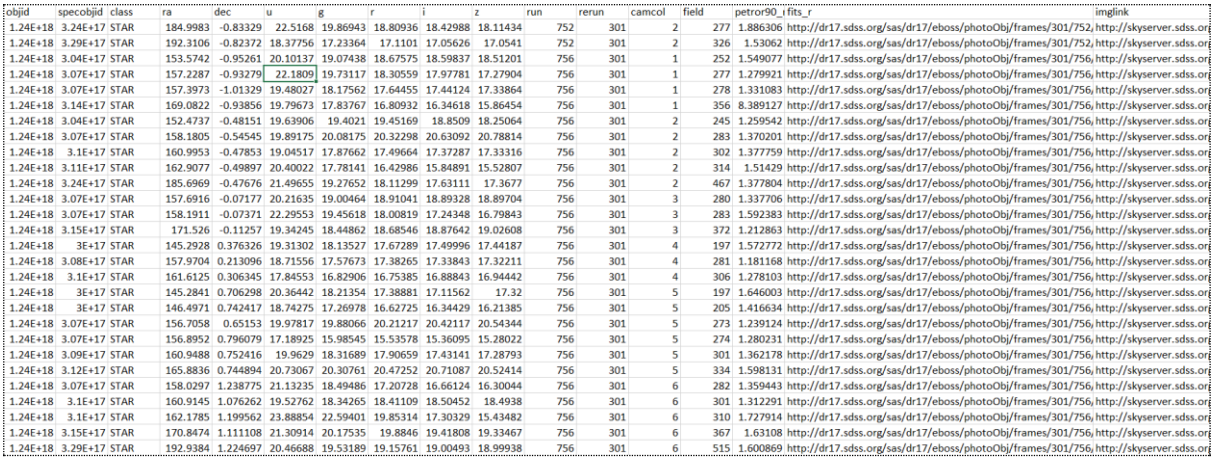

Fig 10. CSV File Attributes of Star Images

#### **5.1.4 Downloading STAR class JPEG images**

Using the FITS file URLs, the file is converted into .jpg format and saved in a local drive. The same process was followed for Galaxy and Quasars images as well.

```
## Importing Necessary Modules
import requests # to get image from the web
import shutil # to save it locally
for ix, thisrow in df.iterrows():
    ## Set up the image URL and filename
    #image_url = "https://cdn.pixabay.com/photo/2020/02/06/09/39/summer-4823612_960_720.jpg"
    filename = str(ix) + \frac{1}{2} + str(thisrow['class']) + \frac{1}{2}g'# Open the url image, set stream to True, this will return the stream content.
    r = request.get(thisrow.imglink, stream = True)# Check if the image was retrieved successfully
    if r.status code == 200:
    # Set decode_content value to True, otherwise the downloaded image file's size will be zero.
        r.raw.decode content = True
    # Open a local file with wb ( write binary ) permission.
        with open(filename, 'wb') as f:
            shutil.copyfileobj(r.raw, f)
        print('Image sucessfully Downloaded: ',filename)
    else:
        print('Image Couldn\'t be retreived')
```
Fig 11. Code Snippet for downloading images in .jpg format

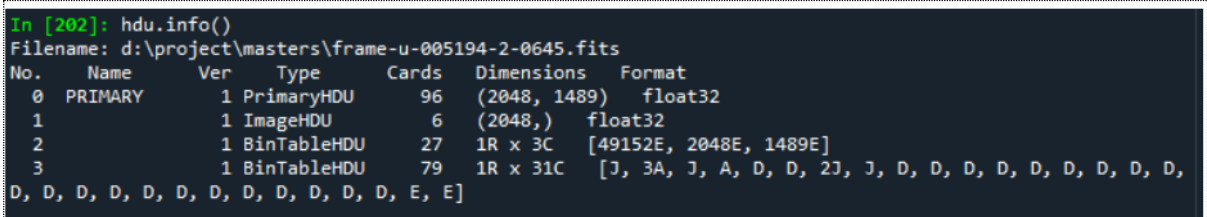

Fig 12. General structure of FITS Files

## **6. Model Training**

The following bundle contains all the models that were used throughout the training process for the different datasets. The VGG16, InceptionV3, ResNet50, VGG16, and base CNN model with adam optimization were used in this project's coverage of the models.

On the first run for each model, the learned weights from the model as it was trained using Image Net images were retrieved. The format that was followed by each model was the same. As we are implemeting pretrained models, it was important to download weights for each model.

```
Downloading data from <u>https://storage.googleapis.com/tensorflow/keras-applications/vgg16/vgg16_weights_tf_dim_ordering_tf_kernels_notop.h5<br>58892288/58889256 [==============================] - 0s 0us/step<br>58900480/58889256</u>
```
Fig 13. Weights Downloading

#### **6.1 Provision of necessary Python libraries**

All of the models shared the same code and library components, as shown in Figure 14.

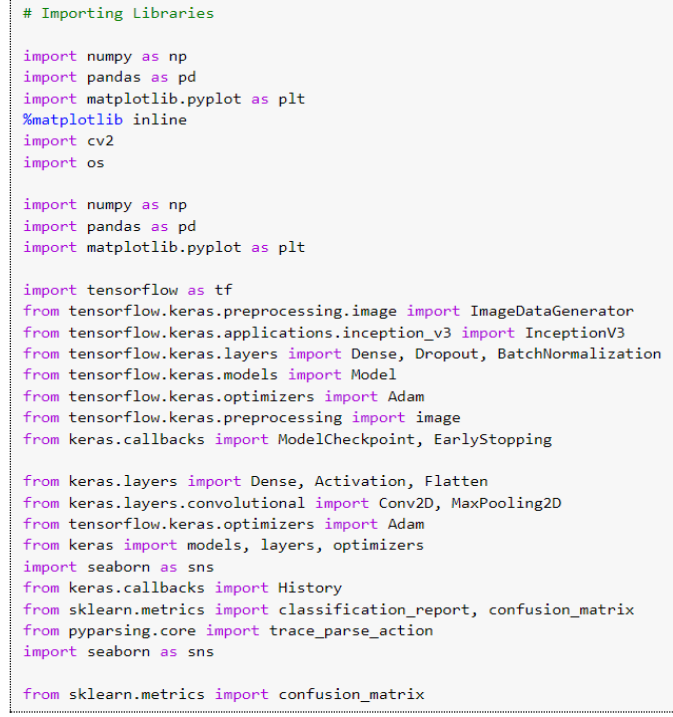

Fig 14. Provision of Python Libraries

The google drive was mounted in colab so that SDSS images can be accessible for model training.

```
#Mounting Google Drive in Colab
from google.colab import drive
drive.mount('/content/drive')
```
Fig 15. Mounting Google Drive in Colab

The working directory where sdss images are stored, was set for model training.

```
#Set Working directory for Input Images
path = "/content/drive/MyDrive/Thesis/SDSS_Images/ImagesNew"
data = tf.keras.preprocessing.image dataset from directory(path)
```
Fig 16. Working directory

#### **6.2 Change the notebook setting in Google colab**

We changed the settings of python notebook in colab so that it would help model to train faster. The hardware accelerator needs tbe change into GPU processing and Runtime Shape needs to change into High-RAM.

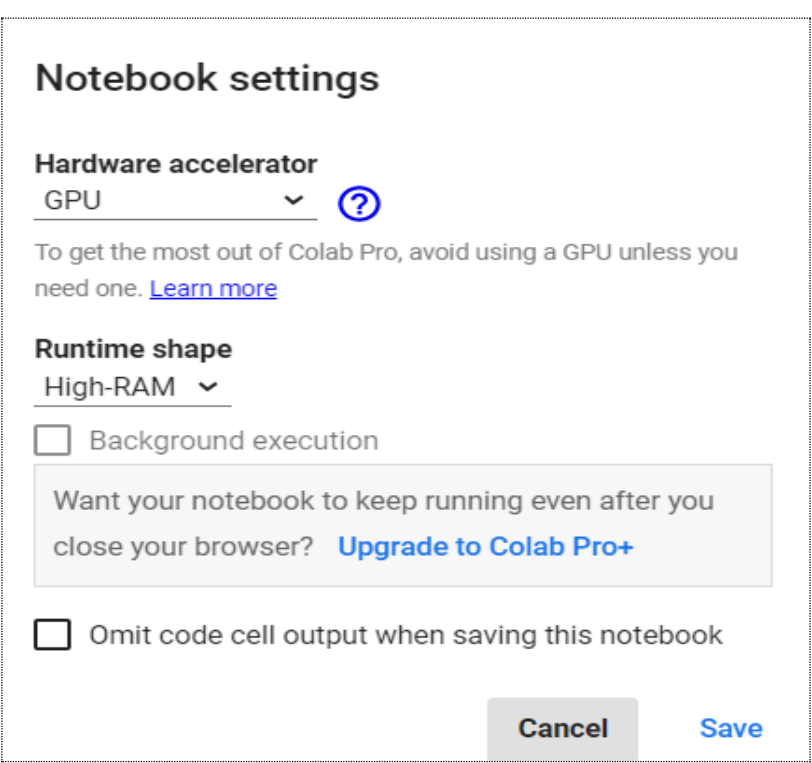

Fig 15. Notebook settings in Colab

#### **6.3 Image Augmentation**

The training, validation and Testing dataset were generated using image augmentation techniques.

```
#Using ImageDataGenerator Function for Pre-processing
train datagen = ImageDataGenerator(
       rescale = 1./255,
       rotation\_range = 20,width_shift_range = 0.2,
       height_shift_range = 0.2,
       horizontal flip = True,
       vertical flip = True,
       fill_mode='nearest'
validation_datagen = ImageDataGenerator(
       rescale = 1./255test_datagen = ImageDataGenerator(
       rescale = 1./255
```
Fig 16. Image Augmentation on SDSS Images

#### **6.4 Model Modification**

The basic model was brought in; however, the topmost layer was not. After that, the models were made untrainable to locate the layers that had previously been trained; these layers were able to extract features from images. The models have had four extra layers added to them, and they are now configured to be trainable.

```
#Adding new layers to VGG16
headModel = vgg.output
headModel = Flatten(name="flatten")(headModel)
headModel = Dense(512, activation="relu")(headModel)
headModel = Dropout(0.5)(headModel)headModel = Dense(3, activation="softmax")(headModel)
# place the head FC model on top of the base model (this will become the actual model we will train)
model = Model(inputs=vgg.input, outputs=headModel)
```
Fig 17. Adding new layers to the base model

The model was compiled using compile() function

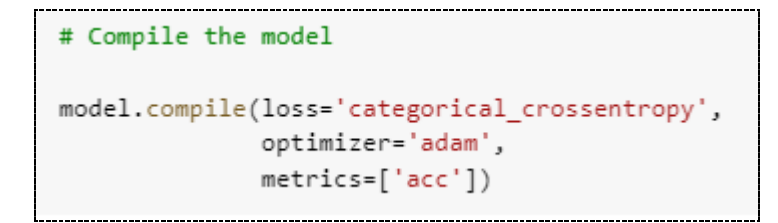

Fig 18. Model Compilation

The models were executed while using the function called fit()

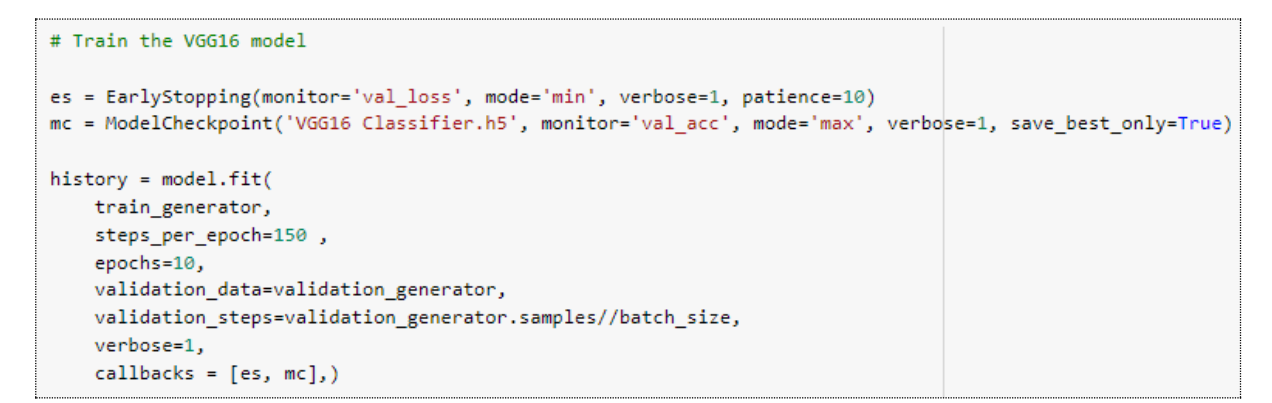

#### Fig 19. Model Execution

Once the model training is completed, training-validation plots were plotted to review the results.

```
#Plot for Training and Validation Accuracy - VGG16
train_acc = history.history['acc']
val_acc = history.history['val_acc']
train loss = history.history['loss']
val loss = history.history['val loss']
                                                                        #Plot for Training and Validation Loss Function - VGG16
epochs = range(1, len(train.acc) + 1)plt.plot(epochs, train_loss, 'b*-', label = 'Training loss')
plt.plot(epochs, train_acc, 'b*-', label = 'Training accuracy')
                                                                        plt.plot(epochs, val_loss, 'r', label = 'Validation loss')
plt.plot(epochs, val_acc, 'r', label = 'Validation accuracy')
                                                                        plt.title('Training and validation loss')
plt.title('Training and validation accuracy')
                                                                        plt.legend()
plt.legend()
                                                                        plt.show()
plt.figure()
```
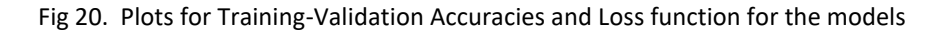

#### **6.5 Model Fine-Tuning**

The method of fine-tuning involves taking a model that has previously been trained for one specific job and then tweaking or otherwise modifying the model to have it execute a second task that is like the first.

In this scenario, the parameters of our already trained model were tuned meaning the few parameters of our model were unfreezed so that it can learn some new specific features which might help us in this classification task.

```
# Fine Tuning of VGG16 Model
# We chose to freeze first 15 layers of the model and rest of the layers will be trainable
for layer in vgg.layers[15:]:
    layer.trainable = True
```
#### Fig 21. Tuning of VGG16 Model

Now, the model had to be trained again.

```
# Train the VGG16 model
es = EarlyStopping(monitor='val_loss', mode='min', verbose=1, patience=10)
mc = ModelCheckpoint('VGG16 Classifier.h5', monitor='val acc', mode='max', verbose=1, save best only=True)
history = model.fit(
    train_generator,
    steps_per_epoch=150,
    epochs=10,
    validation_data=validation_generator,
    validation_steps=validation_generator.samples//batch_size,
    verbose=1,
    \text{callbacks} = [\text{es}, \text{mc}],
```
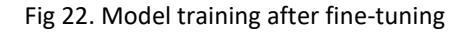

#### Again, we had to plot training-validation plots.

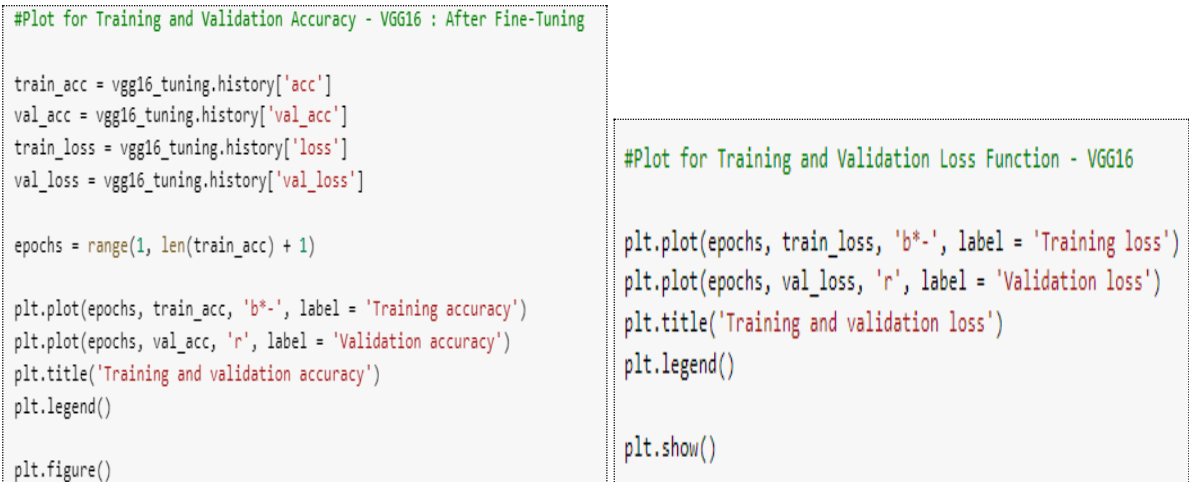

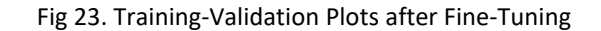

## **7. Evaluation and Results**

The following is a complete record of the results, which were missing from the report on the project. Every model was put through its paces, and the accuracy of the models was used to evaluate how well they performed.

#### **7.1 VGG16 Model**

```
# Results of VGG16 after Fine-tuning
training_accuracy_vgg16
                          = vgg16 tuning.history['acc'][-1]
training_loss_vgg16
                          = \text{vgg16_tuning.history['loss'][-1]}validation_accuracy_vgg16 = vgg16_tuning.history['val_acc'][-1]
validation_loss_vgg16
                        = vgg16_tuning.history['val_loss'][-1]
print("Training Accuracy VGG16 :", training_accuracy_vgg16 )
print("Training Loss VGG16:", training_loss_vgg16)
print("Validation Accuracy VGG16:", validation_accuracy_vgg16)
print("Validation Loss VGG16 (10);", validation_loss_vgg16)
Training Accuracy VGG16
                        : 0.8675330281257629
Training Loss VGG16 : 0.35223162174224854
Validation Accuracy VGG16 : 0.8604910969734192
Validation Loss VGG16
                       : 0.3818811774253845
```
Fig 24. Accuracies of VGG16

| Epoch $1/10$                                                                                                    |
|----------------------------------------------------------------------------------------------------|
| 150/150 [=============================] - 69s 455ms/step - loss: 0.5315 - acc: 0.7433 - val_loss: 0.4481 - val_acc: 0.8292 |
| Epoch 2/10                                                                                                    |
| 150/150 [=============================] - 67s 449ms/step - loss: 0.5277 - acc: 0.7382 - val_loss: 0.4233 - val_acc: 0.8504 |
| Epoch 3/10                                                                                                    |
| 150/150 [============================] - 67s 448ms/step - loss: 0.5250 - acc: 0.7648 - val loss: 0.4224 - val acc: 0.8482  |
| Epoch $4/10$                                                                                                    |
| 150/150 [============================] - 67s 447ms/step - loss: 0.4983 - acc: 0.7971 - val_loss: 0.4522 - val_acc: 0.8259  |
| Epoch 5/10                                                                                                    |
| 150/150 [============================] - 67s 448ms/step - loss: 0.4606 - acc: 0.8361 - val loss: 0.4415 - val acc: 0.8471  |
| Epoch $6/10$                                                                                                    |
| 150/150 [===========================] - 67s 448ms/step - loss: 0.4495 - acc: 0.8371 - val loss: 0.4065 - val acc: 0.8527   |
| Epoch 7/10                                                                                                    |
| 150/150 [============================] - 67s 448ms/step - loss: 0.4228 - acc: 0.8487 - val loss: 0.3918 - val acc: 0.8605  |
| Epoch $8/10$                                                                                                    |
| 150/150 [===========================] - 68s 450ms/step - loss: 0.4231 - acc: 0.8483 - val loss: 0.4285 - val acc: 0.8304   |
| Epoch 9/10                                                                                                    |
| 150/150 [===========================] - 68s 450ms/step - loss: 0.4028 - acc: 0.8523 - val loss: 0.3899 - val acc: 0.8527   |
| Epoch 10/10                                                                                                    |
| 150/150 [=============================] - 67s 449ms/step - loss: 0.3782 - acc: 0.8587 - val loss: 0.3815 - val acc: 0.8560 |

#### Fig 25. Epoch Run of VGG16

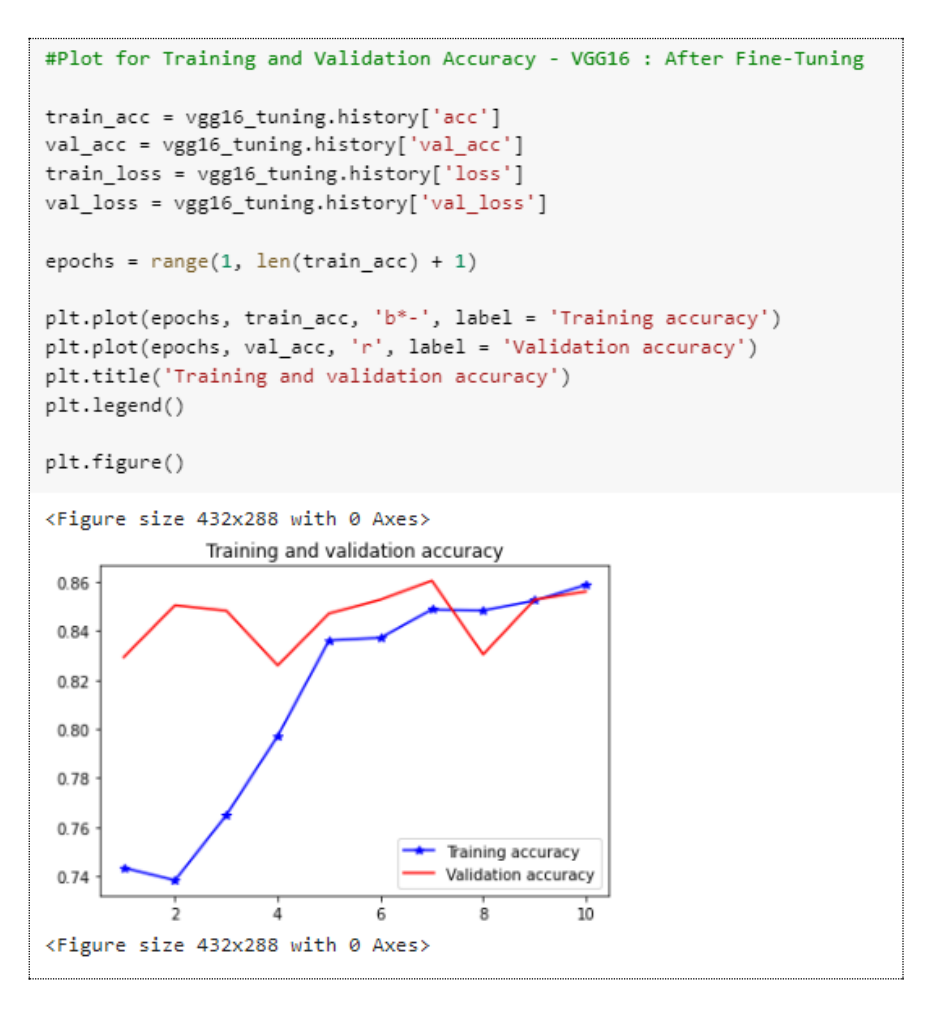

Fig 26. Training-Validation Accuracy Plot - VGG16

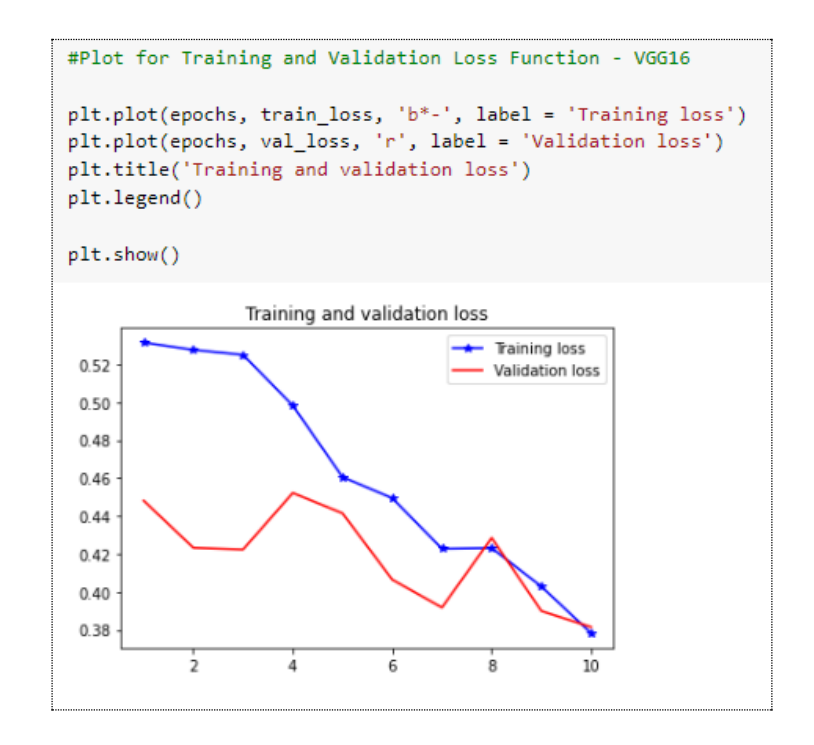

Fig 27. Training-Validation Loss Function Plot - VGG16

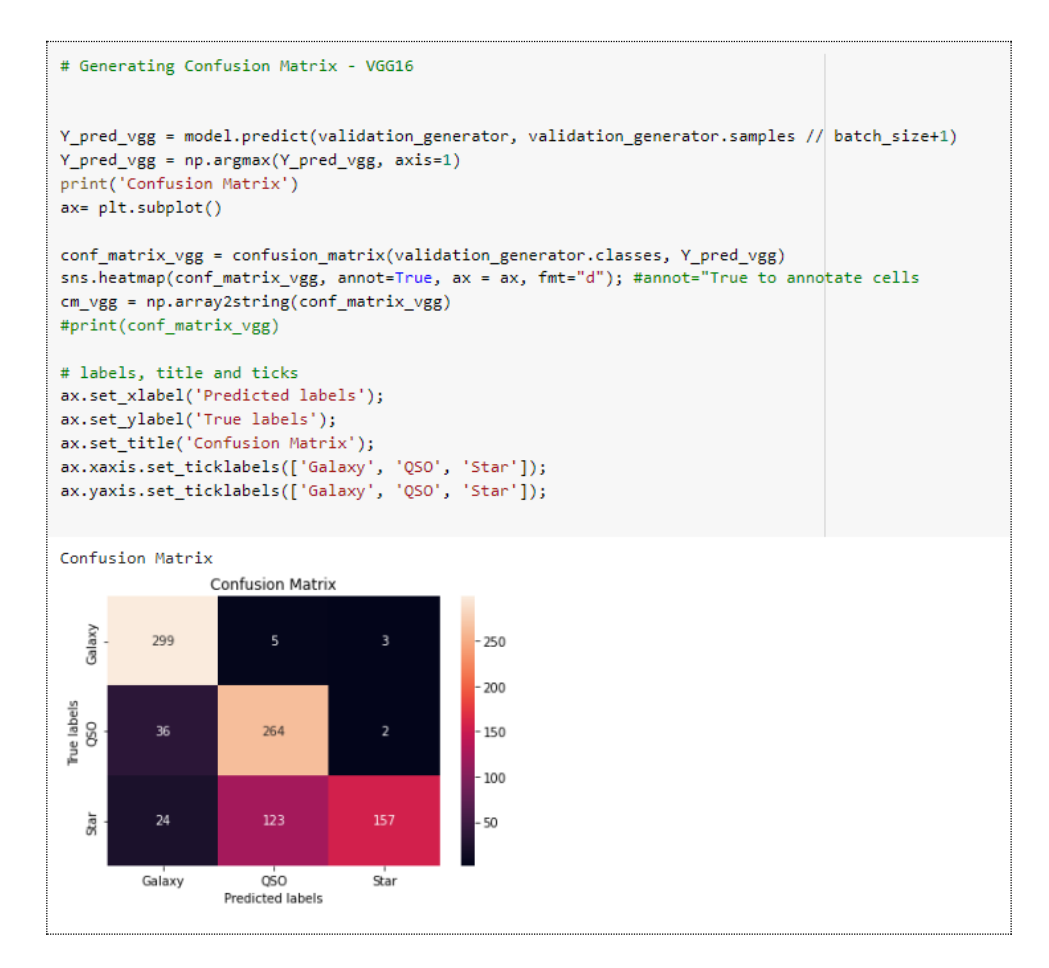

Fig 28: Confusion Matrix - VGG16

#### **7.2 InceptionV3 Model**

```
## Results of InceptionV3 after Fine-tuning
training accuracy inception
                              = inceptionv3_tuning.history['accuracy'][-1]
training_loss_inception = inceptionv3_tuning.history['loss'][-1]
validation_accuracy_inception = inceptionv3_tuning.history['val_accuracy'][-1]
validation loss inception
                                = inceptionv3 tuning.history['val loss'][-1]
                                      :", training accuracy inception )
print("Training Accuracy InceptionV3
print("Training Loss InceptionV3 :", training_loss_inception)
print("Validation Accuracy InceptionV3 :", validation accuracy inception)
print("Validation Loss InceptionV3 :", validation_loss_inception)
Training Accuracy InceptionV3 : 0.8465420603752136
Training Loss InceptionV3 : 0.40154632925987244
Validation Accuracy InceptionV3 : 0.8392857313156128
Validation Loss InceptionV3 : 0.42076554894447327
```
Fig 29. Accuracies of InceptionV3

| Epoch $1/10$                                                                                                    |
|----------------------------------------------------------------------------------------------------|
| 230/230 [============================] - 99s 432ms/step - loss: 0.4196 - accuracy: 0.8386 - val_loss: 0.4247 - val_accuracy: 0.8337  |
| Epoch $2/10$                                                                                                    |
| 230/230 [============================] - 99s 431ms/step - loss: 0.4270 - accuracy: 0.8394 - val loss: 0.4345 - val accuracy: 0.8326  |
| Epoch 3/10                                                                                                    |
| 230/230 [============================] - 99s 430ms/step - loss: 0.4241 - accuracy: 0.8412 - val loss: 0.4421 - val accuracy: 0.8270  |
| Epoch $4/10$                                                                                                    |
| 230/230 [============================] - 99s 432ms/step - loss: 0.4057 - accuracy: 0.8486 - val_loss: 0.4157 - val_accuracy: 0.8304  |
| Epoch $5/10$                                                                                                    |
| 230/230 [============================] - 99s 429ms/step - loss: 0.4158 - accuracy: 0.8418 - val loss: 0.3944 - val accuracy: 0.8493  |
| Epoch $6/10$                                                                                                    |
| 230/230 [============================] - 100s 433ms/step - loss: 0.4116 - accuracy: 0.8448 - val loss: 0.3783 - val accuracy: 0.8482 |
| Epoch 7/10                                                                                                    |
| 230/230 [============================] - 99s 431ms/step - loss: 0.4082 - accuracy: 0.8441 - val loss: 0.4208 - val accuracy: 0.8460  |
| Epoch $8/10$                                                                                                    |
| 230/230 [============================] - 99s 431ms/step - loss: 0.4169 - accuracy: 0.8435 - val loss: 0.4332 - val accuracy: 0.8504  |
| Epoch $9/10$                                                                                                    |
| 230/230 [=============================] - 99s 429ms/step - loss: 0.4036 - accuracy: 0.8471 - val loss: 0.4323 - val accuracy: 0.8337 |
| Epoch 10/10                                                                                                    |
| 230/230 [=============================] - 99s 430ms/step - loss: 0.4015 - accuracy: 0.8465 - val loss: 0.4208 - val accuracy: 0.8393 |
|                                                                                                    |

Fig 30. Epoch Run of InceptionV3

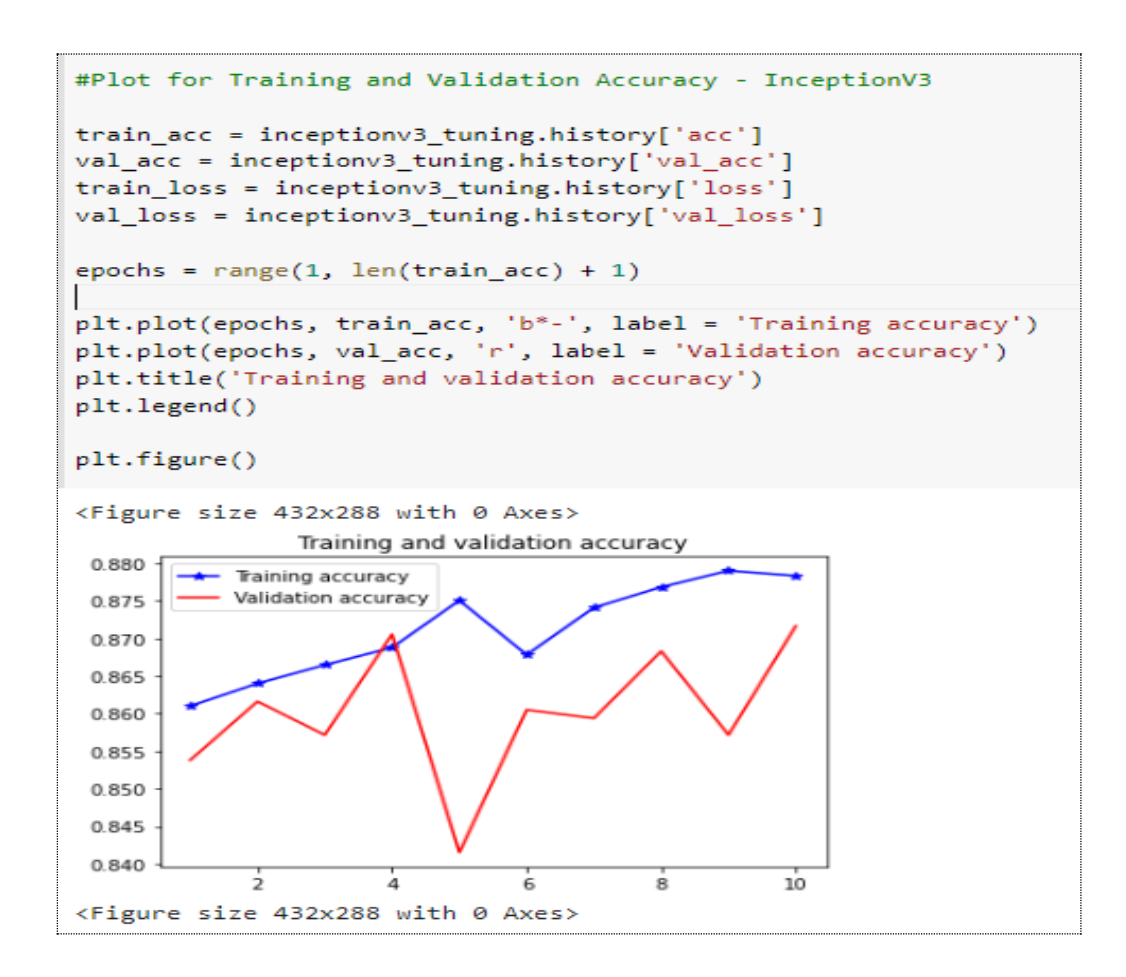

Fig 31. Training-Validation Accuracy Plot – InceptionV3

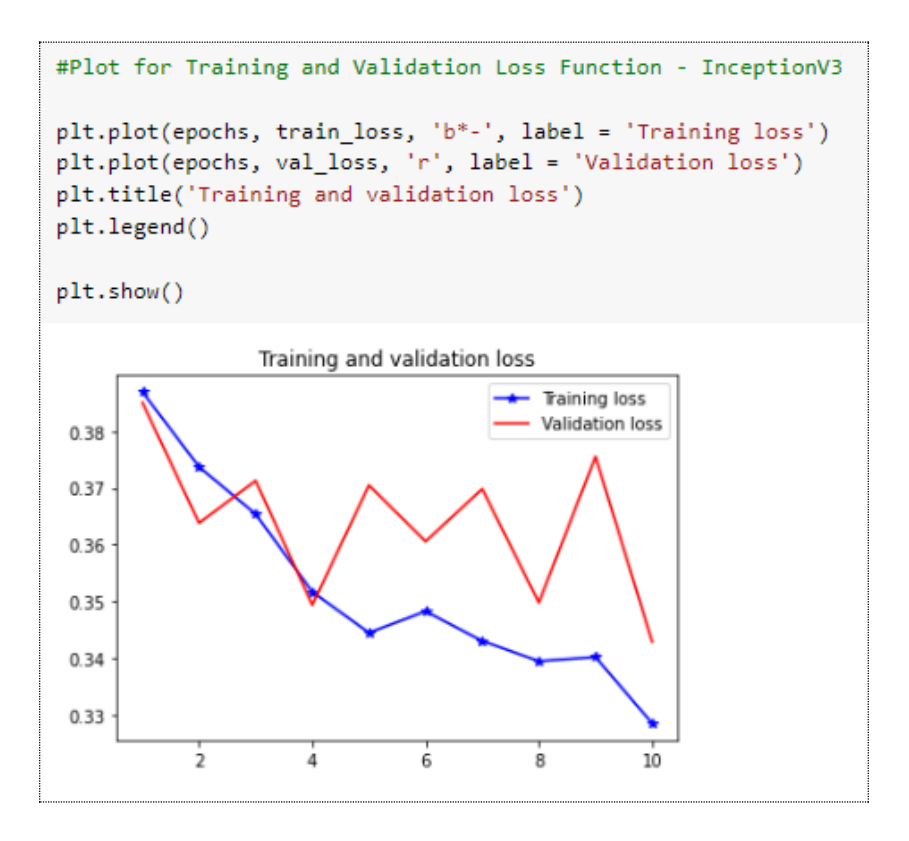

Fig 32. Training-Validation Loss Function Plot – InceptionV3

```
import seaborn as sns
# Generating Confusion Matrix - InceptionV3
Y_pred_inception = model.predict(validation_generator, validation_generator.samples // batch_size+1)
Y_pred_inception = np.argmax(Y_pred_inception, axis=1)
print('Confusion Matrix')
ax= plt.subplot()
conf_matrix_inception = confusion_matrix(validation_generator.classes, Y_pred_inception)
sns.heatmap(conf_matrix_inception, annot=True, ax = ax, fmt="d"); #annot=True to annotate cells
cm_vgg = np.array2string(conf_matrix_inception)
#print(conf_matrix_vgg)
# labels, title and ticks
ax.set_xlabel('Predicted labels');
ax.set_ylabel('True labels');
ax.set_title('Confusion Matrix');
ax.set_title('Commission matrix'),<br>ax.xaxis.set_ticklabels(['Galaxy', 'QSO', 'Star']);<br>ax.yaxis.set_ticklabels(['Galaxy', 'QSO', 'Star']);
```

```
Confusion Matrix
                                 Confusion Matrix
     Salaxy
                     297
                                                                        \overline{\mathbf{s}}250
                                                                                              -200Fue labels<br>QSO
                                             23734
                                                                       \overline{31}-150-100Sair1257
                                                                      235
                                                                                               50
                  Galaxy
                                             \dot{\infty}\overline{\text{star}}Predicted labels
```
Fig 33. Confusion Matrix – InceptionV3

#### **7.3 ResNet50 Model**

```
## Results of ResNet50 after Fine-tuning
```

```
training accuracy resnet = resnet tuning.history['accuracy'][-1]
training loss resnet = resnet tuning.history['loss'][-1]
validation accuracy resnet = resnet tuning.history['val accuracy'][-1]
validation loss resnet
                            = resnet_tuning.history['val_loss'][-1]
print("Training Accuracy ResNet50 :", training accuracy resnet)
print("Training Loss ResNet50 :", training loss_resnet)
print("Validation Accuracy ResNet50:", validation_accuracy_resnet)
print("Validation Loss ResNet50 :", validation_loss_resnet)
```

```
Training Accuracy ResNet50
                            : 0.8172145485877991
Training Loss ResNet50
                              : 0.5089108347892761
Validation Accuracy ResNet50 : 0.7979910969734192
Validation Loss ResNet50
                                 : 0.6832733750343323
```
Fig 34. Accuracies of ResNet50

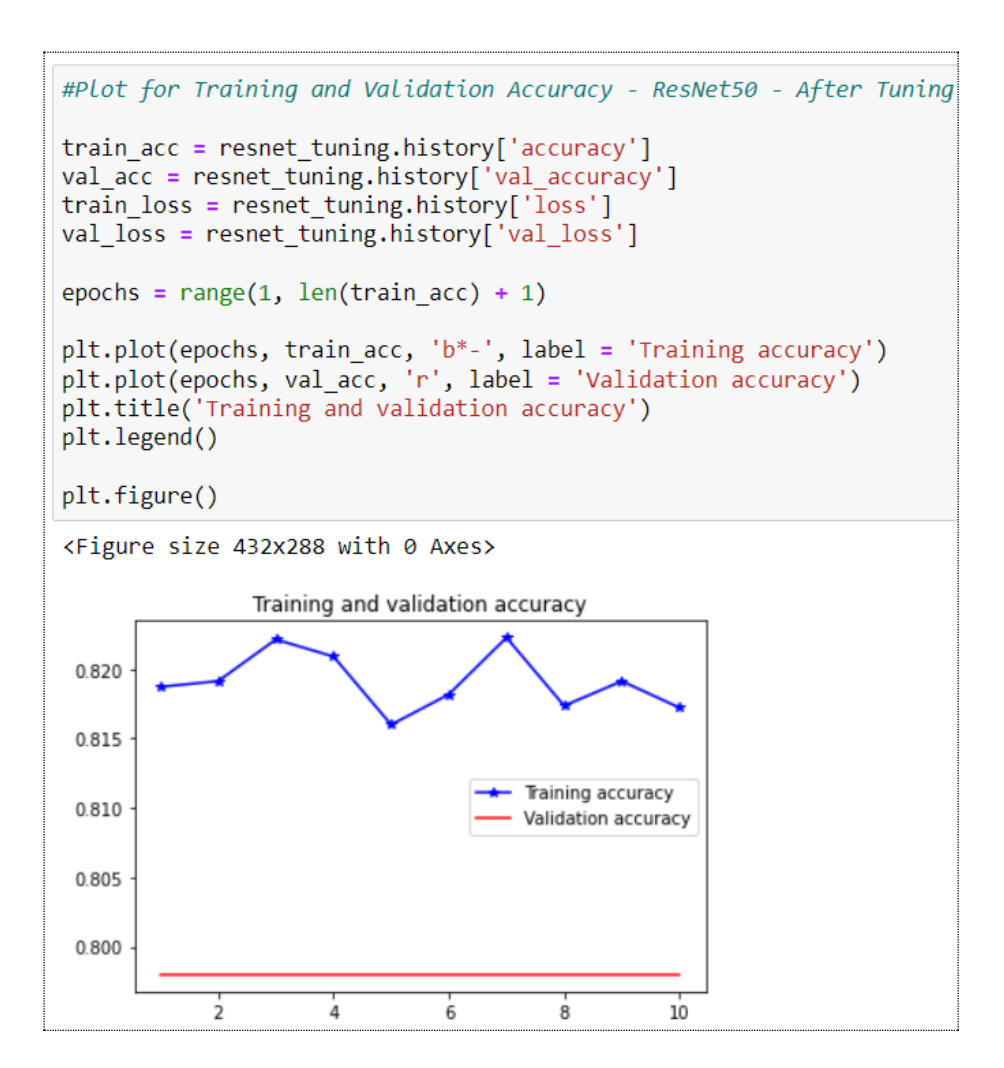

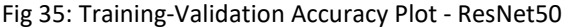

| Epoch $1/10$                                                                                                    |
|----------------------------------------------------------------------------------------------------|
| 230/230 [============================] - 114s 485ms/step - loss: 0.5002 - accuracy: 0.8187 - val_loss: 0.6833 - val_accuracy: 0.7980  |
| Epoch $2/10$                                                                                                    |
| 230/230 [=============================] - 101s 439ms/step - loss: 0.5035 - accuracy: 0.8191 - val loss: 0.6833 - val accuracy: 0.7980 |
| Epoch $3/10$                                                                                                    |
| 230/230 [===========================] - 101s 437ms/step - loss: 0.5017 - accuracy: 0.8221 - val loss: 0.6833 - val accuracy: 0.7980   |
| Epoch $4/10$                                                                                                    |
| 230/230 [============================] - 100s 435ms/step - loss: 0.5049 - accuracy: 0.8209 - val_loss: 0.6833 - val_accuracy: 0.7980  |
| Epoch $5/10$                                                                                                    |
| 230/230 [============================] - 100s 435ms/step - loss: 0.5019 - accuracy: 0.8160 - val_loss: 0.6833 - val_accuracy: 0.7980  |
| Epoch $6/10$                                                                                                    |
| 230/230 [=============================] - 100s 437ms/step - loss: 0.4982 - accuracy: 0.8182 - val loss: 0.6833 - val accuracy: 0.7980 |
| Epoch 7/10                                                                                                    |
| 230/230 [============================] - 100s 435ms/step - loss: 0.5039 - accuracy: 0.8223 - val loss: 0.6833 - val accuracy: 0.7980  |
| Epoch 8/10                                                                                                    |
| 230/230 [===========================] - 100s 435ms/step - loss: 0.5028 - accuracy: 0.8174 - val loss: 0.6833 - val accuracy: 0.7980   |
| Epoch $9/10$                                                                                                    |
| 230/230 [===========================] - 100s 436ms/step - loss: 0.4962 - accuracy: 0.8191 - val loss: 0.6833 - val accuracy: 0.7980   |
| Epoch 10/10                                                                                                    |
| 230/230 [============================] - 100s 433ms/step - loss: 0.5089 - accuracy: 0.8172 - val_loss: 0.6833 - val_accuracy: 0.7980  |

Fig 36: Epoch Run of ResNet50

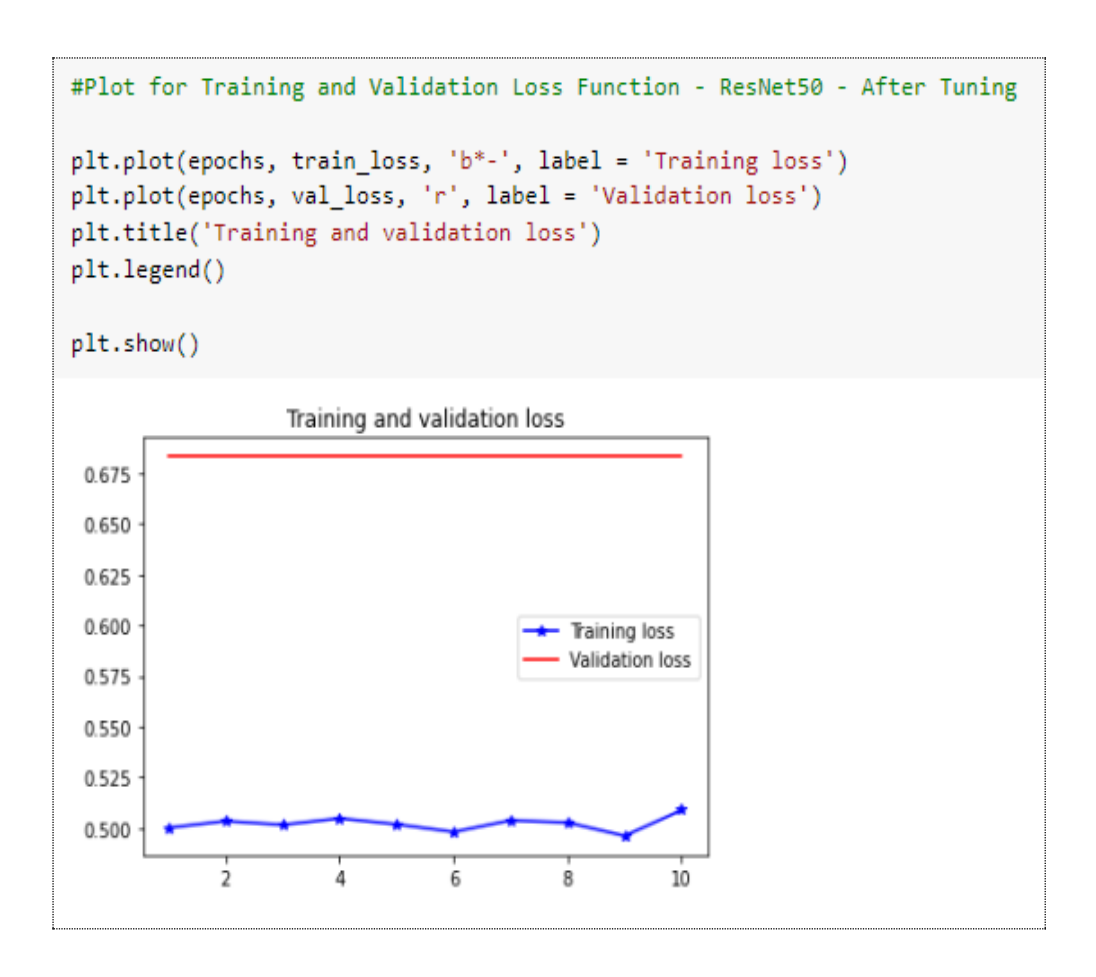

Fig 37. Training-Validation Loss Function Plot – ResNet50

```
import seaborn as sns
# Generating Confusion Matrix - ResNet50
Y pred resnet = model.predict(validation generator, validation generator.samples // batch size+1)
Y_pred_resnet = np.argmax(Y_pred_resnet, axis=1)
print('Confusion Matrix')
ax= plt.subplot()
conf_matrix_resnet = confusion_matrix(validation_generator.classes, Y_pred_resnet)
sns.heatmap(conf_matrix_resnet, annot=True, ax = ax, fmt="d"); #annot=True to annotate cells
cm_vgg = np.array2string(conf_matrix_resnet)
#print(conf_matrix_vgg)
# labels, title and ticks
ax.set_xlabel('Predicted labels');
ax.set_ylabel('True labels');
ax.set_title('Confusion Matrix');
ax.xaxis.set_ticklabels(['Galaxy', 'QSO', 'Star']);<br>ax.yaxis.set_ticklabels(['Galaxy', 'QSO', 'Star']);
```
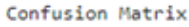

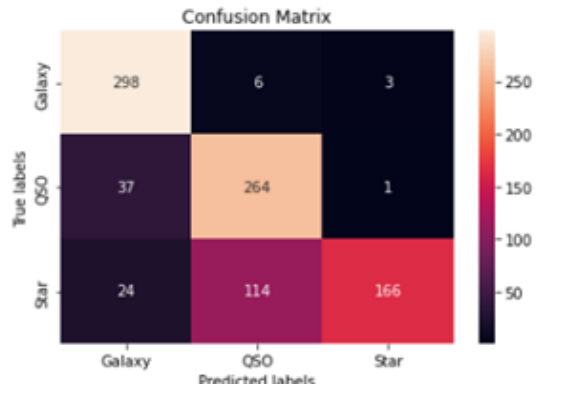

Fig. 38 Confusion Matrix – ResNet50

#### **7.4 CNN with Adam Optimizer**

```
## Results of CNN (Adam) after Fine-tuning
training accuracy cnn
                         = history.history['acc'][-1]
training loss cnn = history.history['loss'][-1]
validation accuracy cnn = history.history['val_acc'][-1]
validation loss cnn
                         = history.history['val loss'][-1]
print("Training Accuracy CNN with adam optimizer :", training accuracy cnn )
print("Training Loss CNN with adam optimizer :", training loss cnn)
print("Validation Accuracy CNN with adam optimizer :", validation accuracy cnn)
print("Validation Loss CNN with adam optimizer :", validation_loss_cnn)
Training Accuracy CNN with adam optimizer : 0.8480425477027893
Training Loss CNN with adam optimizer : 0.3961517810821533
Validation Accuracy CNN with adam optimizer : 0.7957589030265808
Validation Loss CNN with adam optimizer : 0.5670728087425232
```
Fig 39. Accuracies of CNN (Adam)

| Epoch $1/10$                                                                                                    |
|----------------------------------------------------------------------------------------------------|
| 230/230 [=============================] - 114s 495ms/step - loss: 0.3910 - acc: 0.8550 - val loss: 0.4530 - val acc: 0.8382 |
| Epoch $2/10$                                                                                                    |
| 230/230 [=============================] - 113s 490ms/step - loss: 0.3956 - acc: 0.8534 - val loss: 0.4755 - val acc: 0.8080 |
| Epoch 3/10                                                                                                    |
| 230/230 [=============================] - 113s 491ms/step - loss: 0.3914 - acc: 0.8524 - val loss: 0.4862 - val acc: 0.8348 |
| Epoch $4/10$                                                                                                    |
| 230/230 [=============================] - 113s 490ms/step - loss: 0.3861 - acc: 0.8591 - val loss: 0.4701 - val acc: 0.8382 |
| Epoch $5/10$                                                                                                    |
| 230/230 [=============================] - 113s 491ms/step - loss: 0.3817 - acc: 0.8542 - val loss: 0.5292 - val acc: 0.7946 |
| Epoch $6/10$                                                                                                    |
| 230/230 [=============================] - 113s 489ms/step - loss: 0.3789 - acc: 0.8580 - val loss: 0.4441 - val acc: 0.8415 |
| Epoch 7/10                                                                                                    |
| 230/230 [=============================] - 113s 489ms/step - loss: 0.3746 - acc: 0.8564 - val loss: 0.4854 - val acc: 0.8214 |
| Epoch $8/10$                                                                                                    |
| 230/230 [=============================] - 113s 491ms/step - loss: 0.3702 - acc: 0.8605 - val loss: 0.4840 - val acc: 0.8348 |
| Epoch 9/10                                                                                                    |
| 230/230 [=============================] - 112s 489ms/step - loss: 0.3673 - acc: 0.8605 - val loss: 0.4489 - val acc: 0.8438 |
| Epoch 10/10                                                                                                    |
| 230/230 [=============================] - 113s 490ms/step - loss: 0.3610 - acc: 0.8613 - val loss: 0.4177 - val acc: 0.8616 |
|                                                                                                    |

Fig 40. Epoch Run of CNN (Adam)

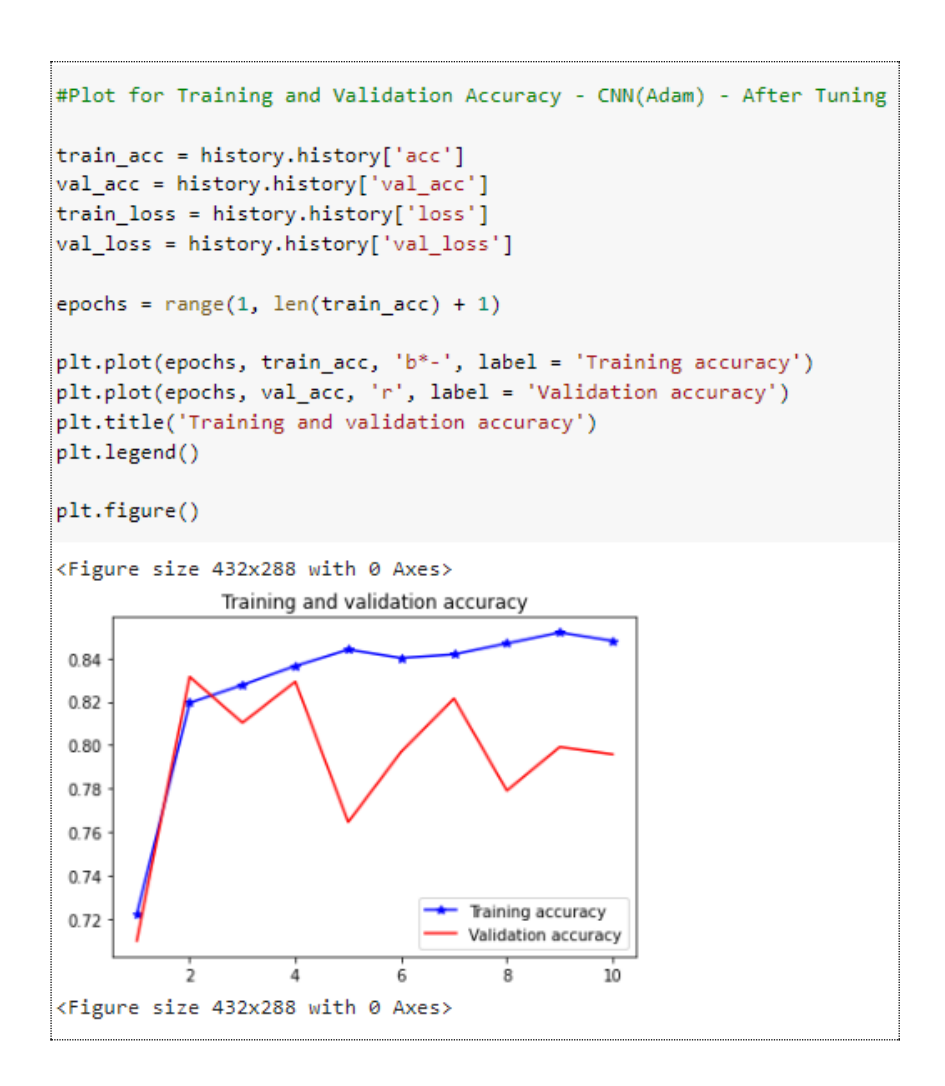

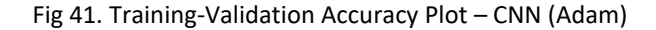

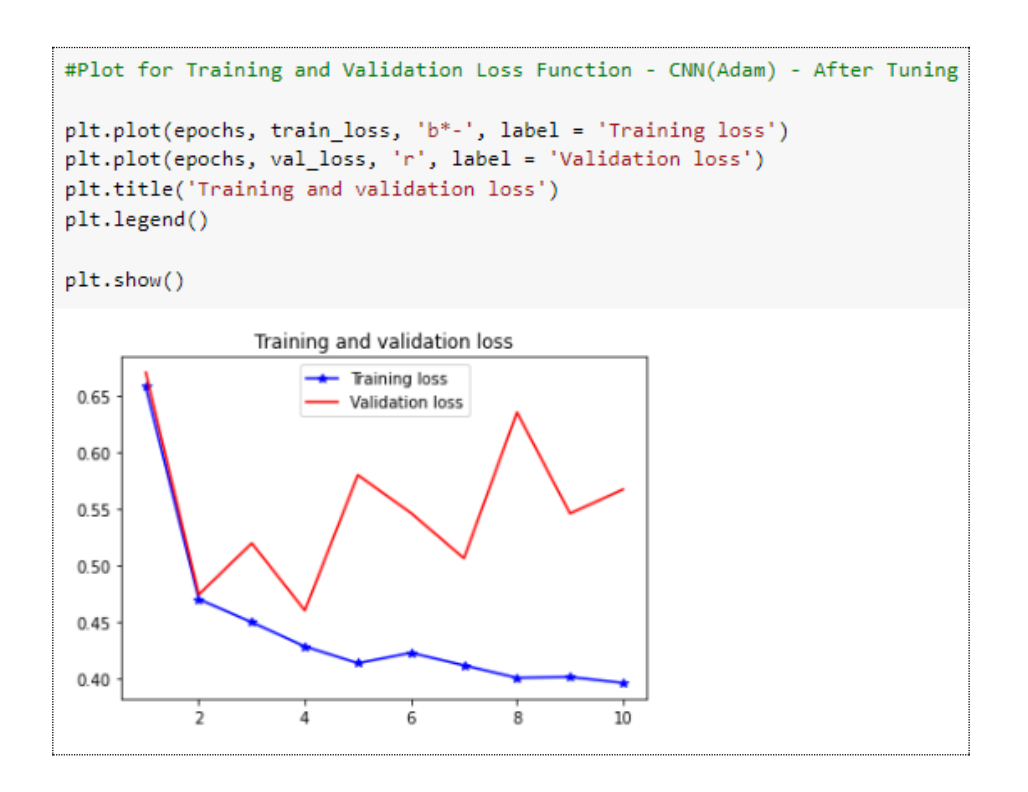

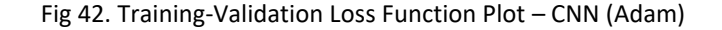

```
# Generating Confusion Matrix - CNN
Y_pred_cnn = model.predict(validation_generator, validation_generator.samples // batch_size+1)
Y_pred_cnn = np.argmax(Y_pred_cnn, axis=1)
print('Confusion Matrix')
ax= plt.subplot()
conf_matrix_cnn = confusion_matrix(validation_generator.classes, Y_pred_cnn)
sns.heatmap(conf_matrix_cnn, annot=True, ax = ax, fmt="d"); #annot=True to annotate cells
cm_cnn = np.array2string(conf_matrix_cnn)
#print(conf_matrix_vgg)
# labels, title and ticks
ax.set xlabel('Predicted labels');
ax.set_ylabel('True labels');
ax.set_title('Confusion Matrix');
```
Confusion Matrix

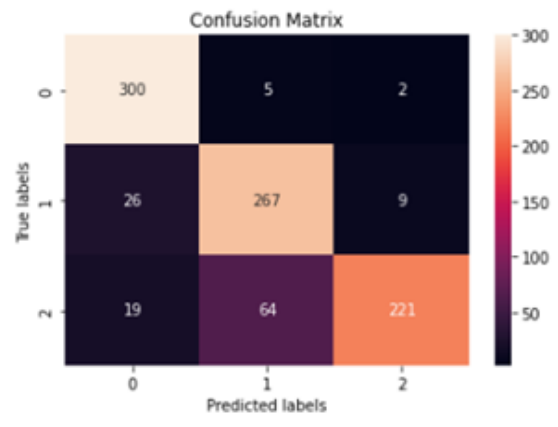

Fig. 43 Confusion Matrix – CNN (Adam)

## **References**

Sdss.org. 2022. Data Release 17 | SDSS. Available at: [<https://www.sdss.org/dr17/>](https://www.sdss.org/dr17/)